The following are the steps I use in loading an image for tracing in OpenJUMP.

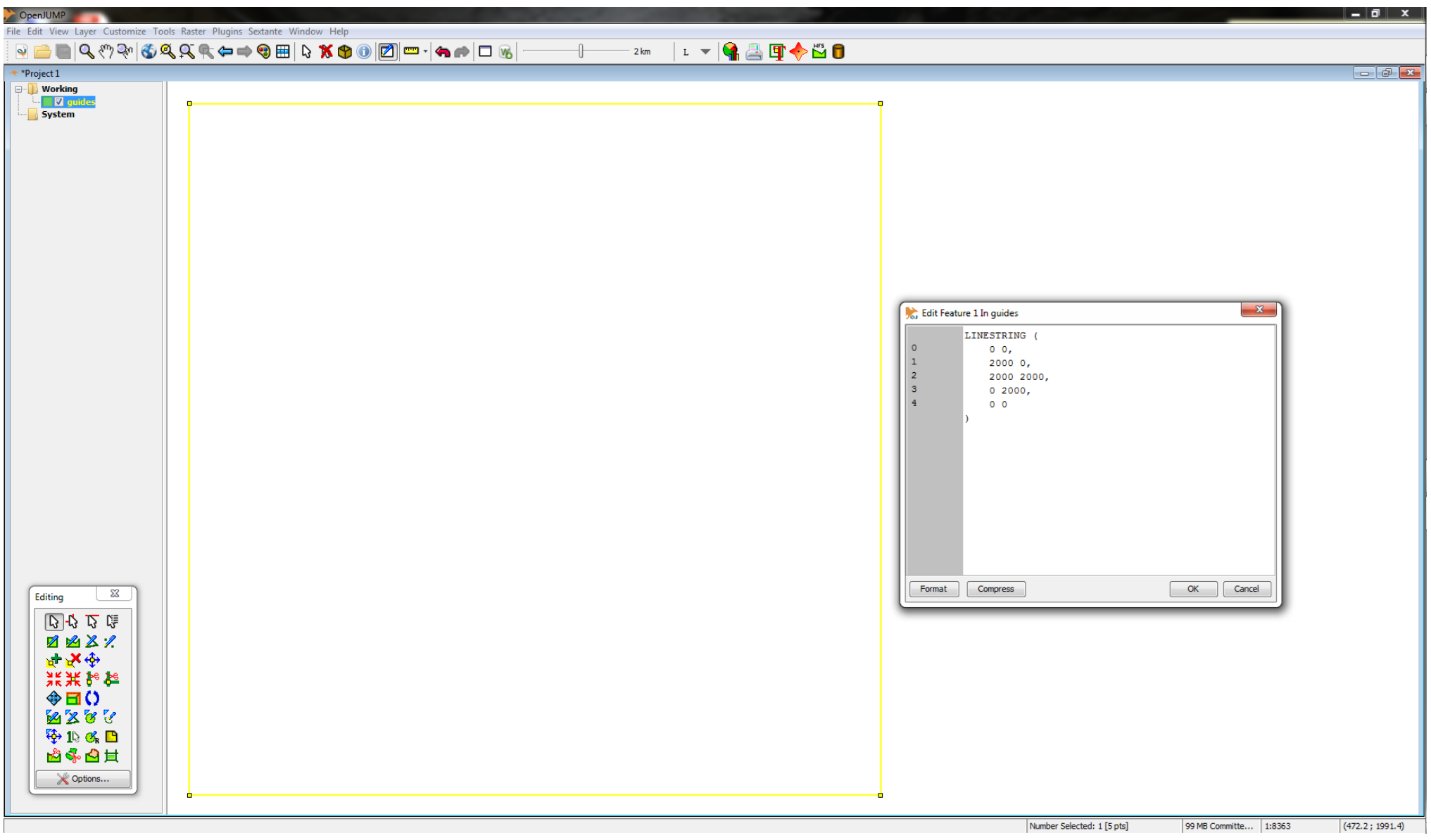

1. A guide (*Linestring*) is drawn starting from origin (0, 0).

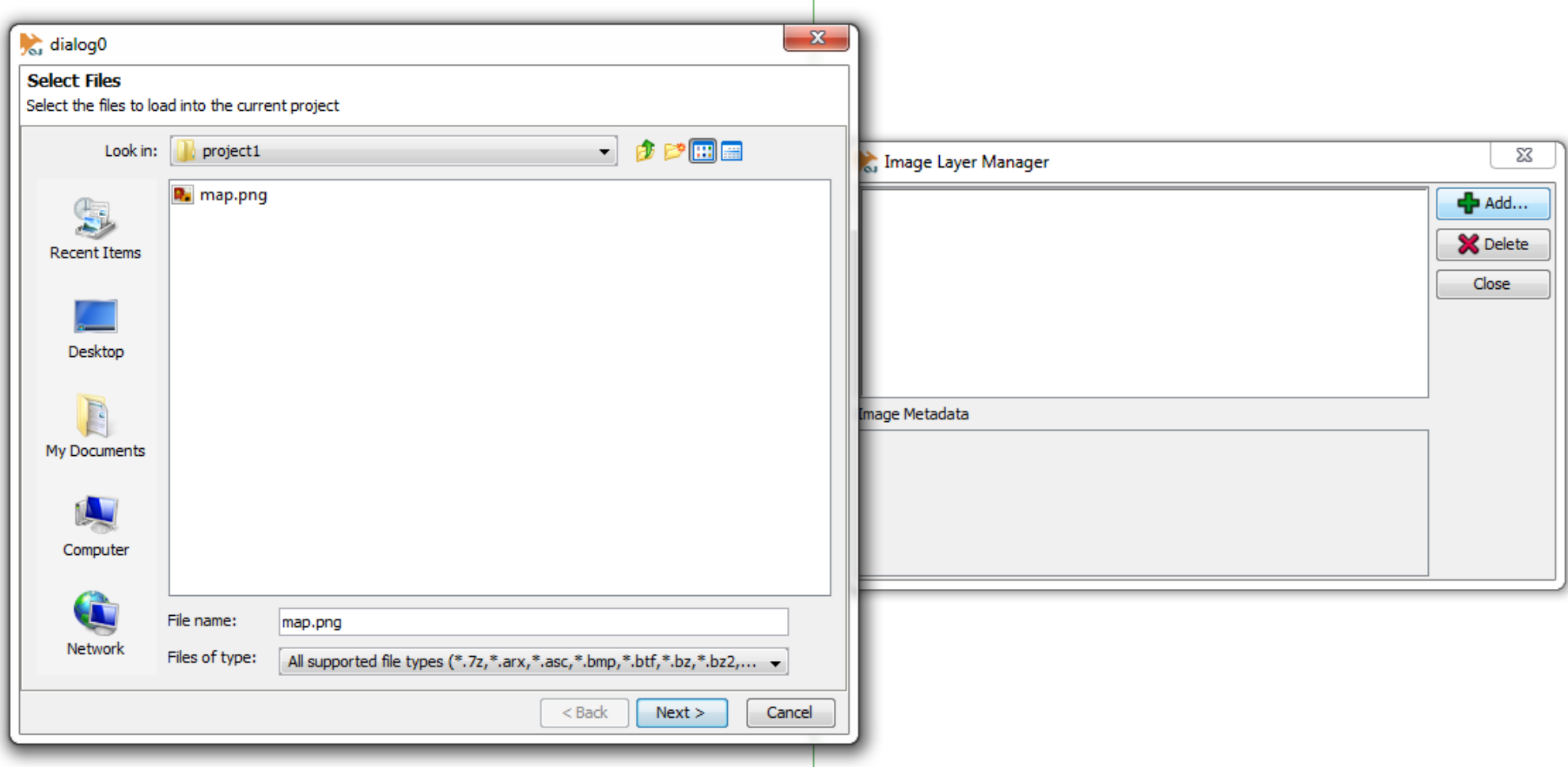

2. A new *Image Layer* is created (via: Layer > Add Image Layer > Add).

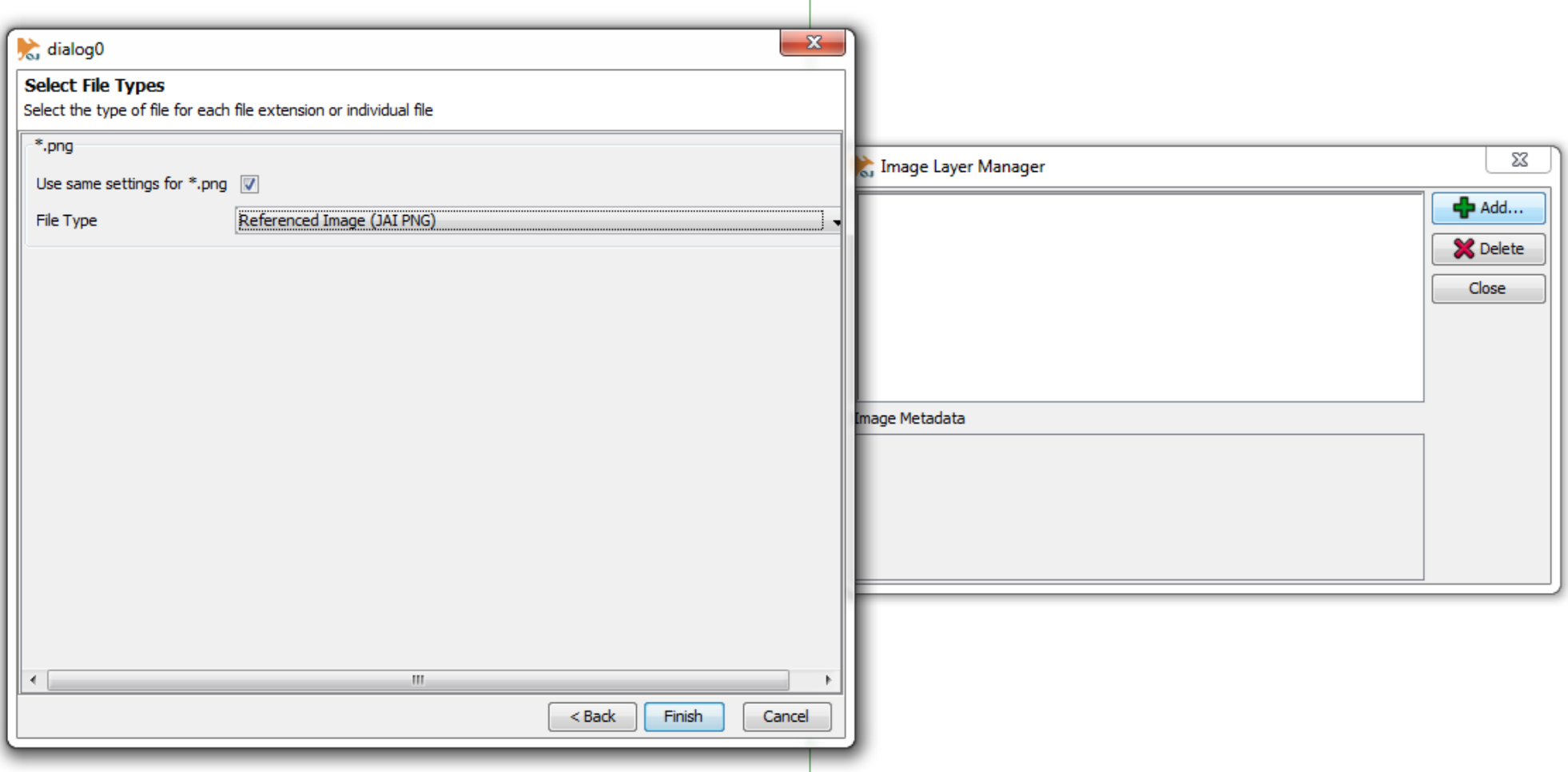

3. The *File Type* is chosen (note: any File Type option gives the same result).

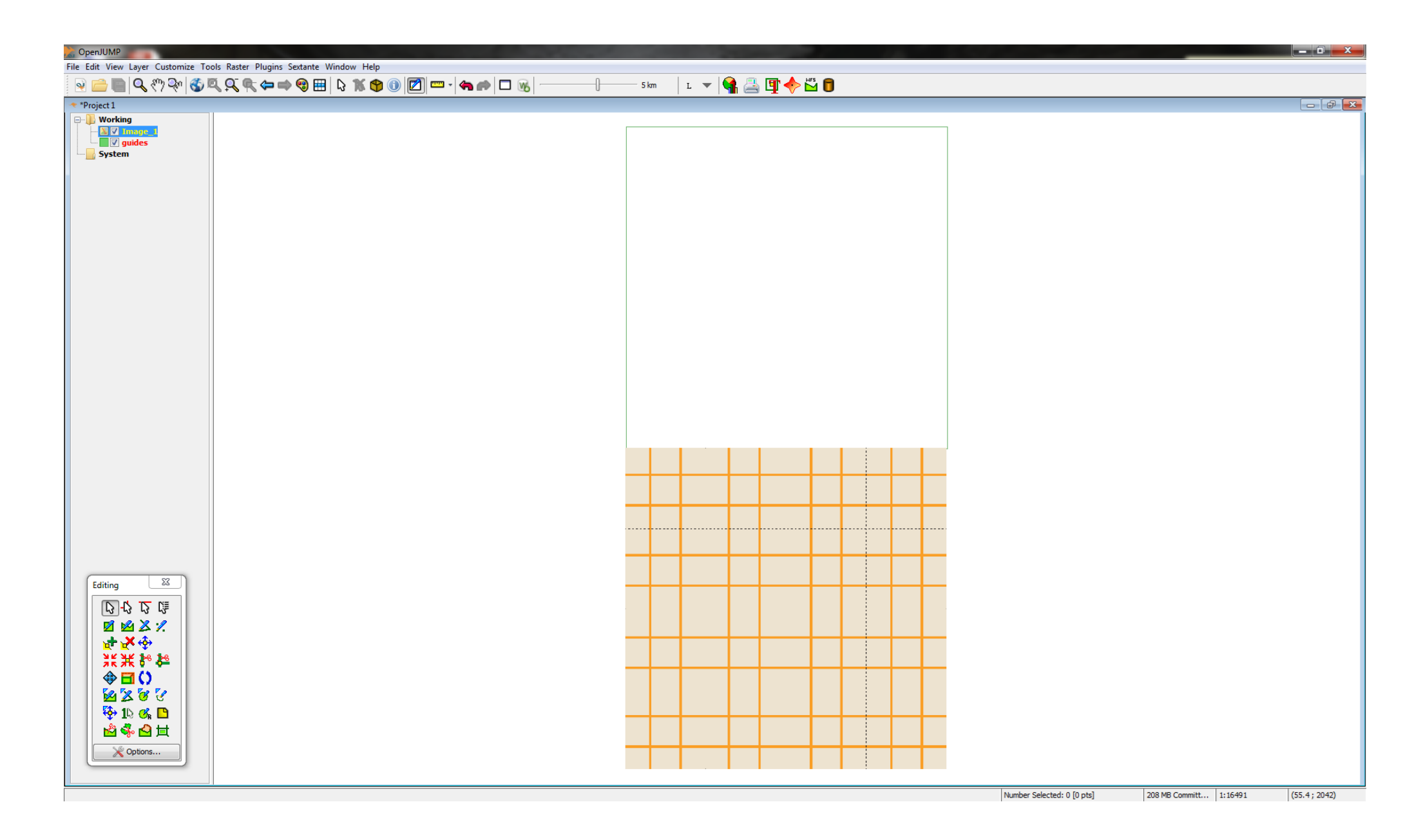

4. The *png* image (same size as the guide) is loaded on the new Image Layer.

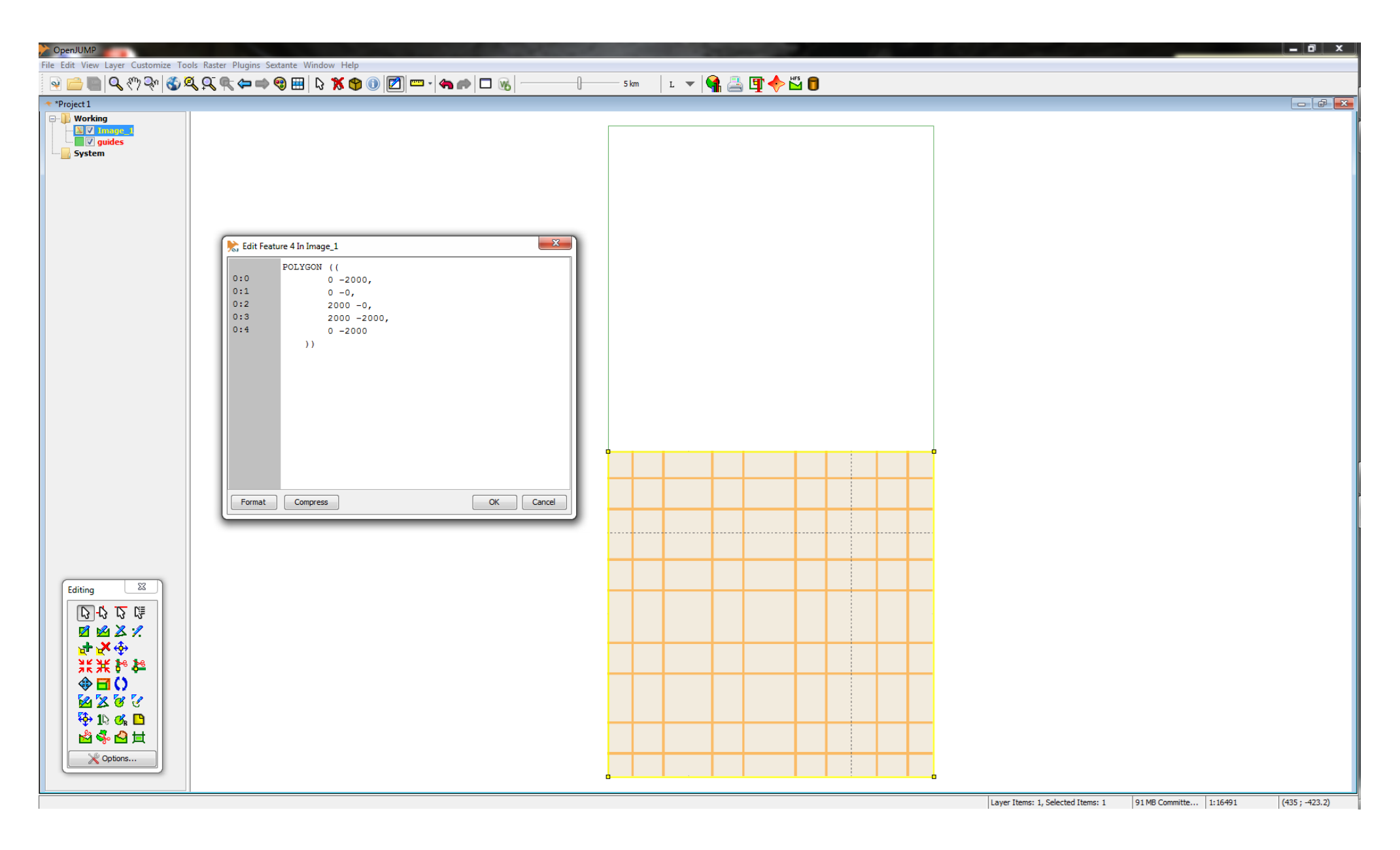

5. Note that the loaded image rests on the *negative y-axis* by default.

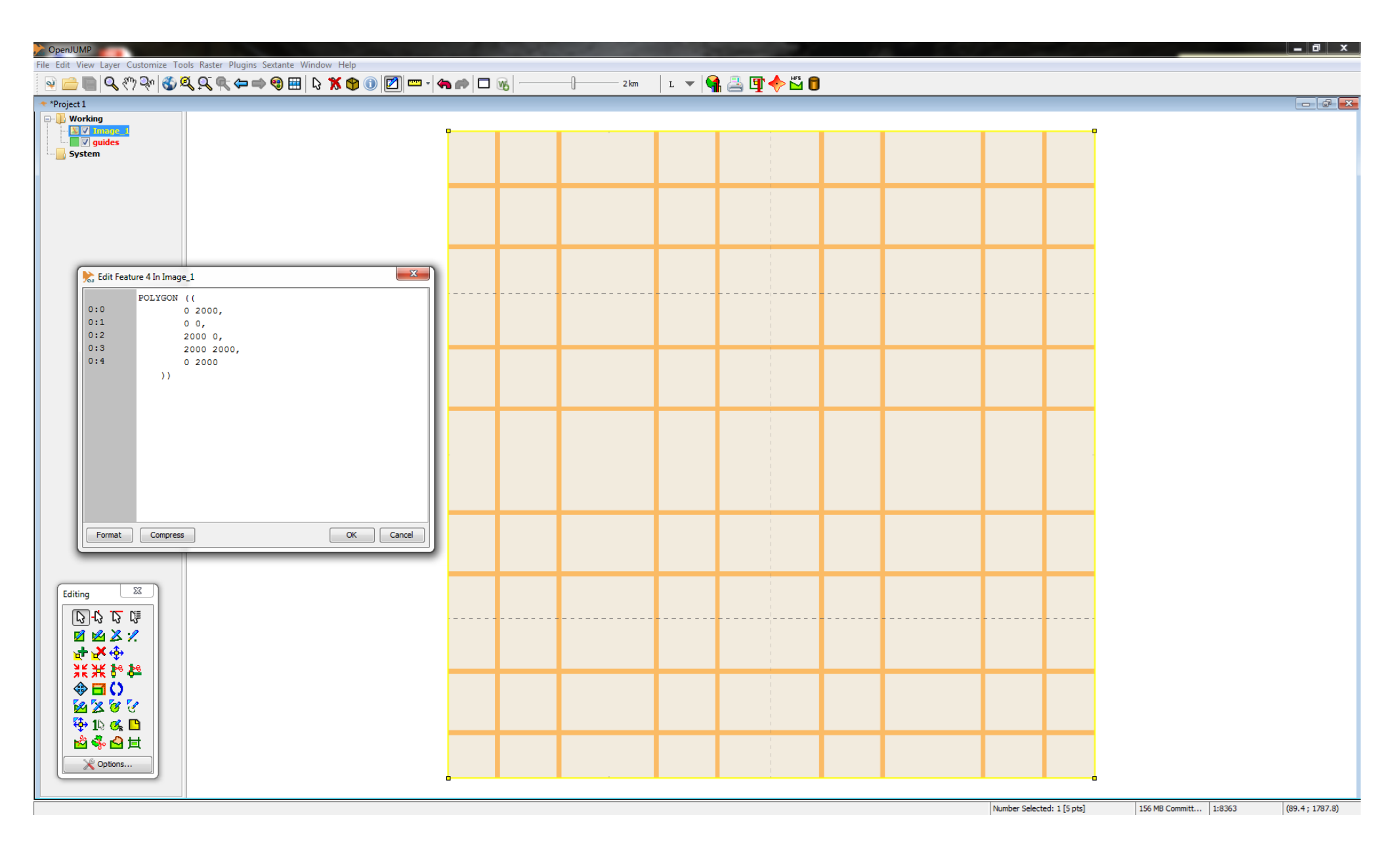

6. The image is moved to the *positive y-axis* (via: select > right click > Edit Feature).

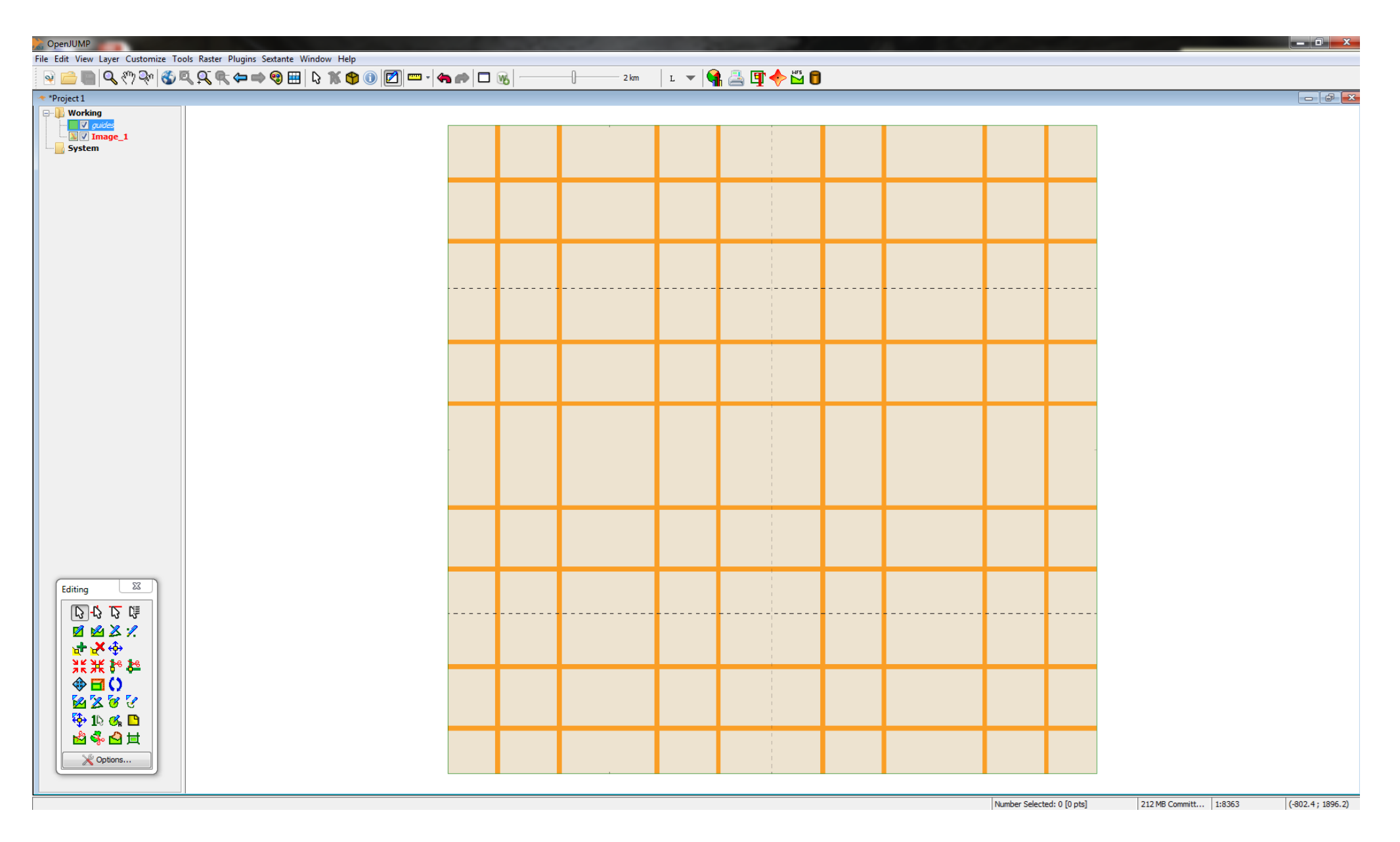

7. The image now rests perfectly on the guide.

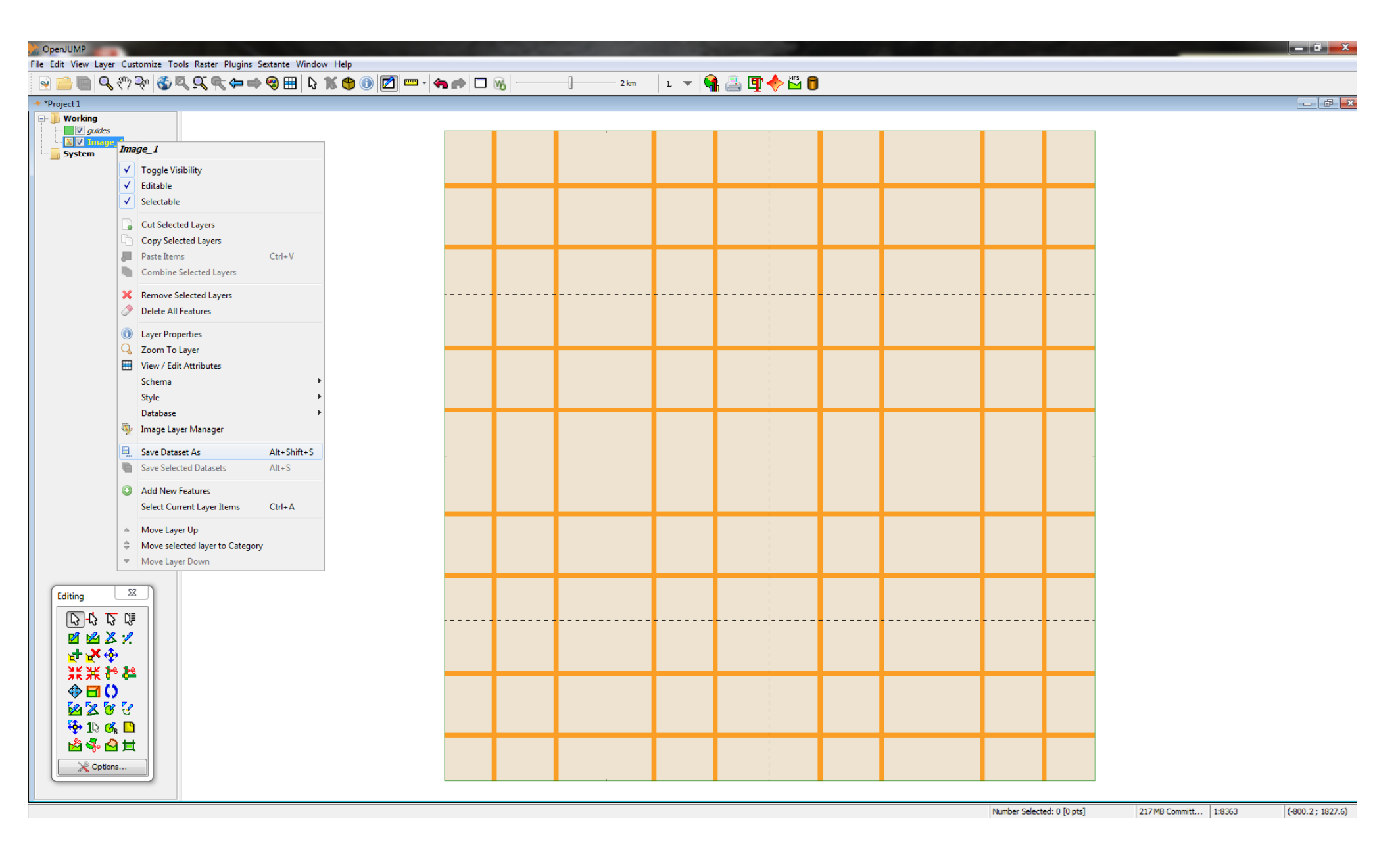

8. The Image Layer is saved (via: Save Dataset As).

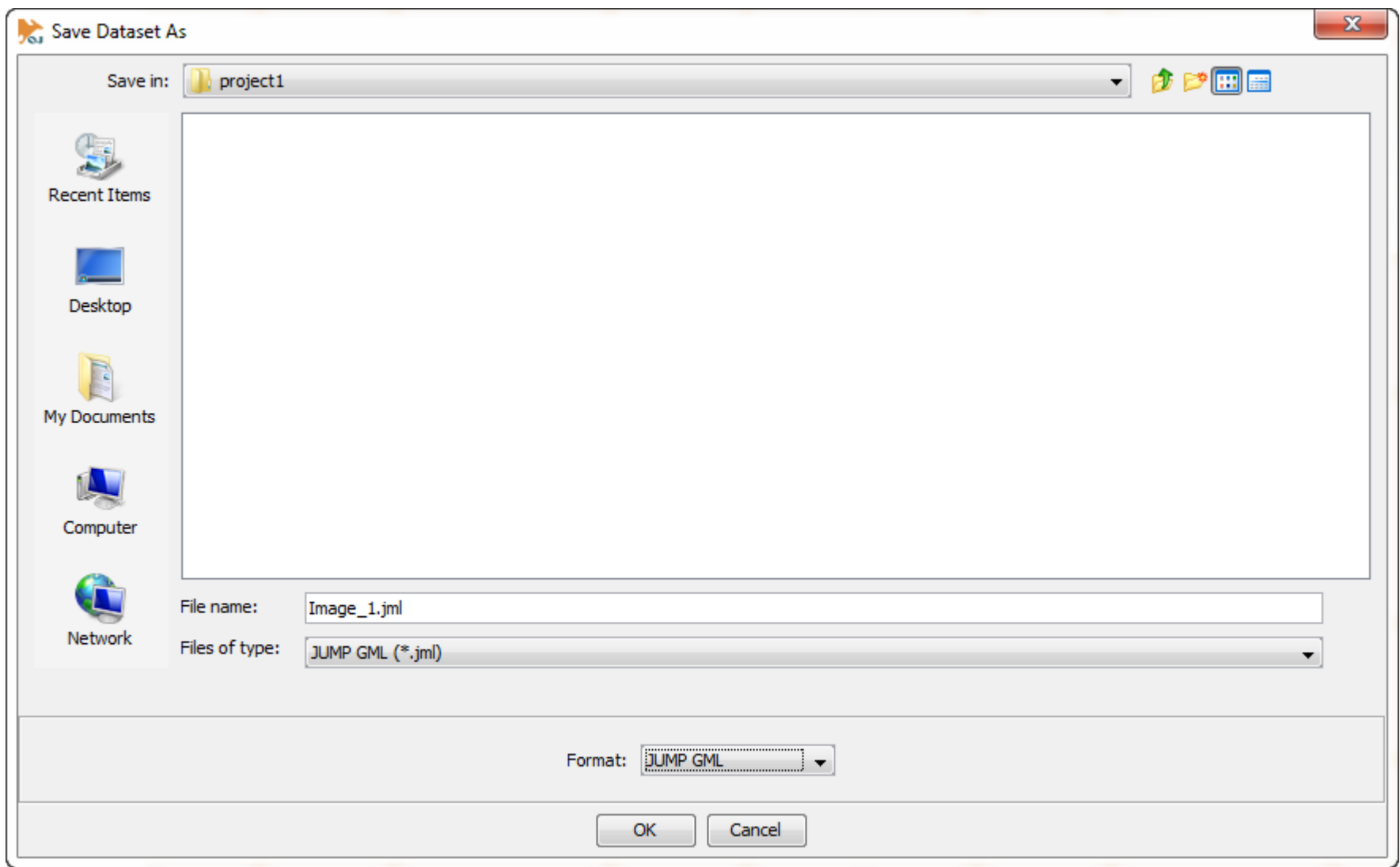

## 9. The *.jml* format is selected.

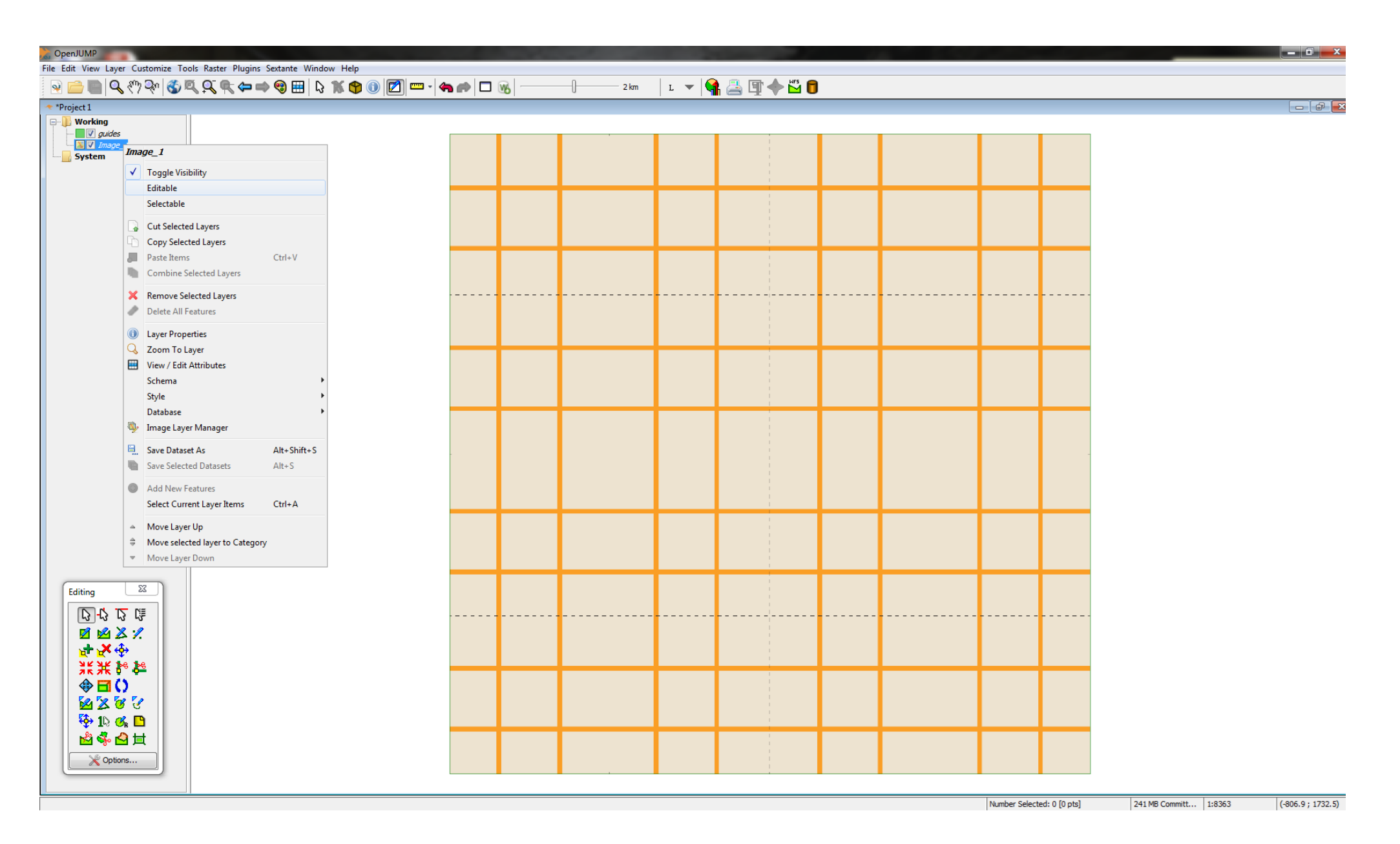

10. *Editable* and *Selectable* are unchecked.

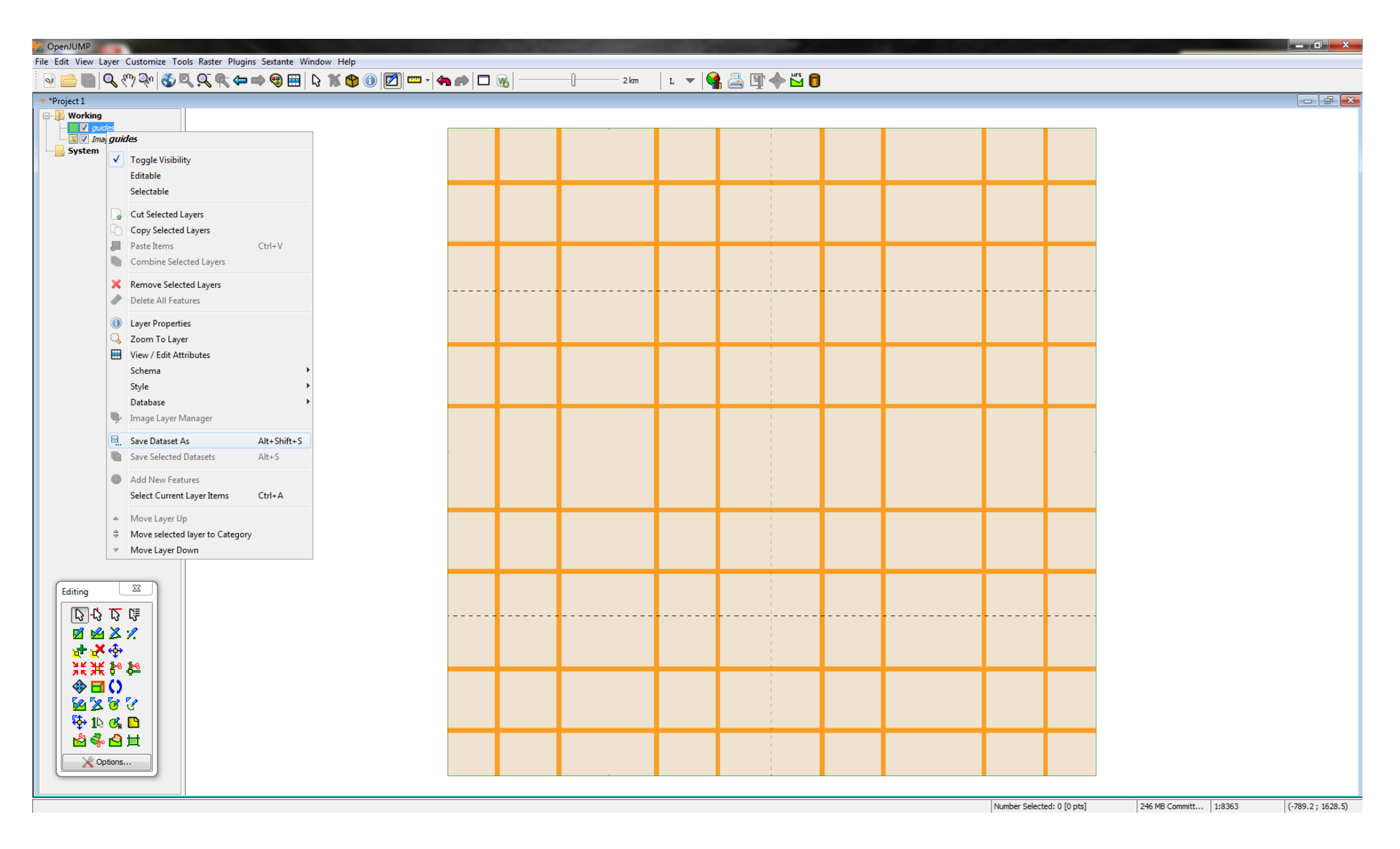

11. The guide is saved (via: Save Dataset As).

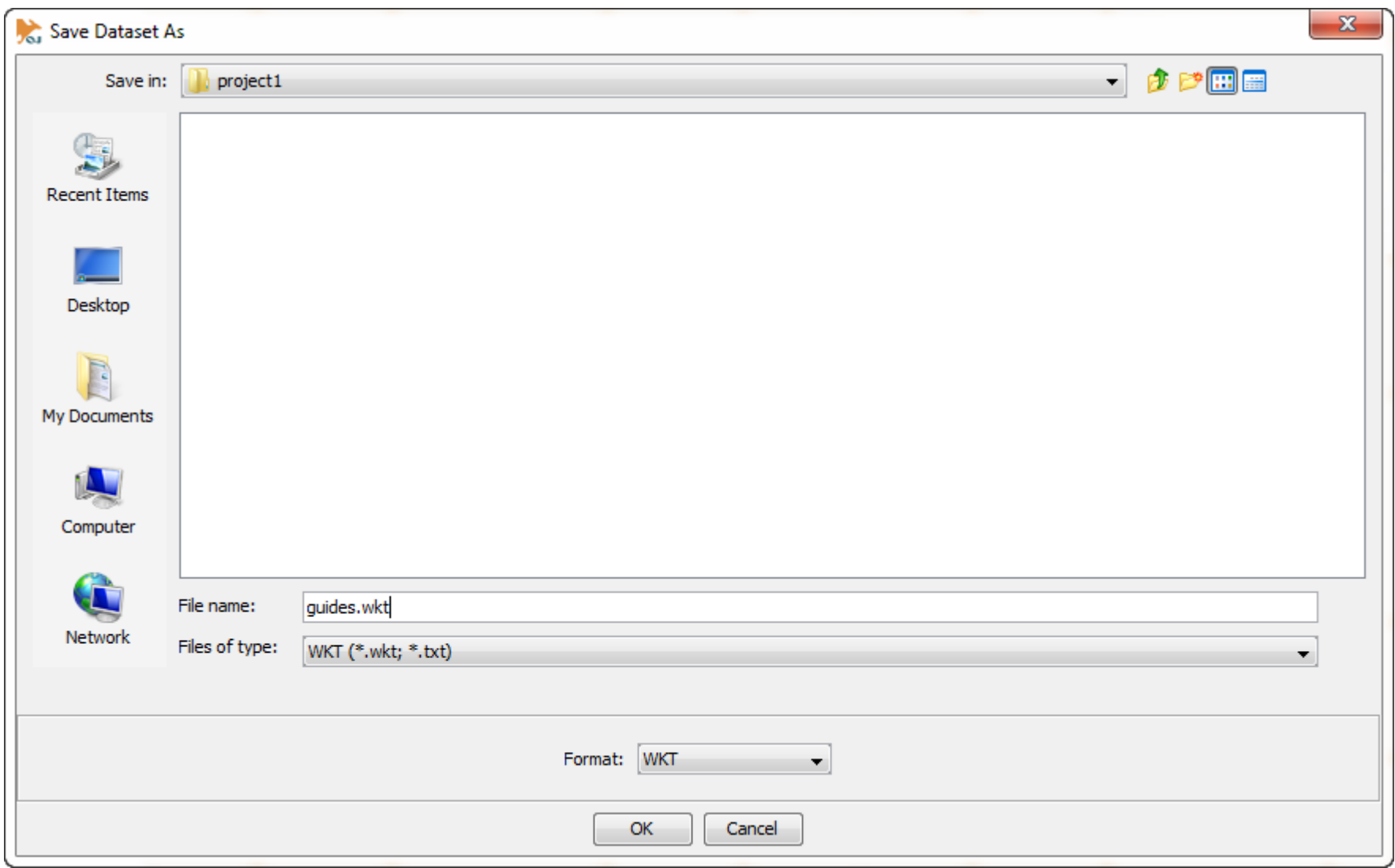

## 12. The *.wkt* format is selected.

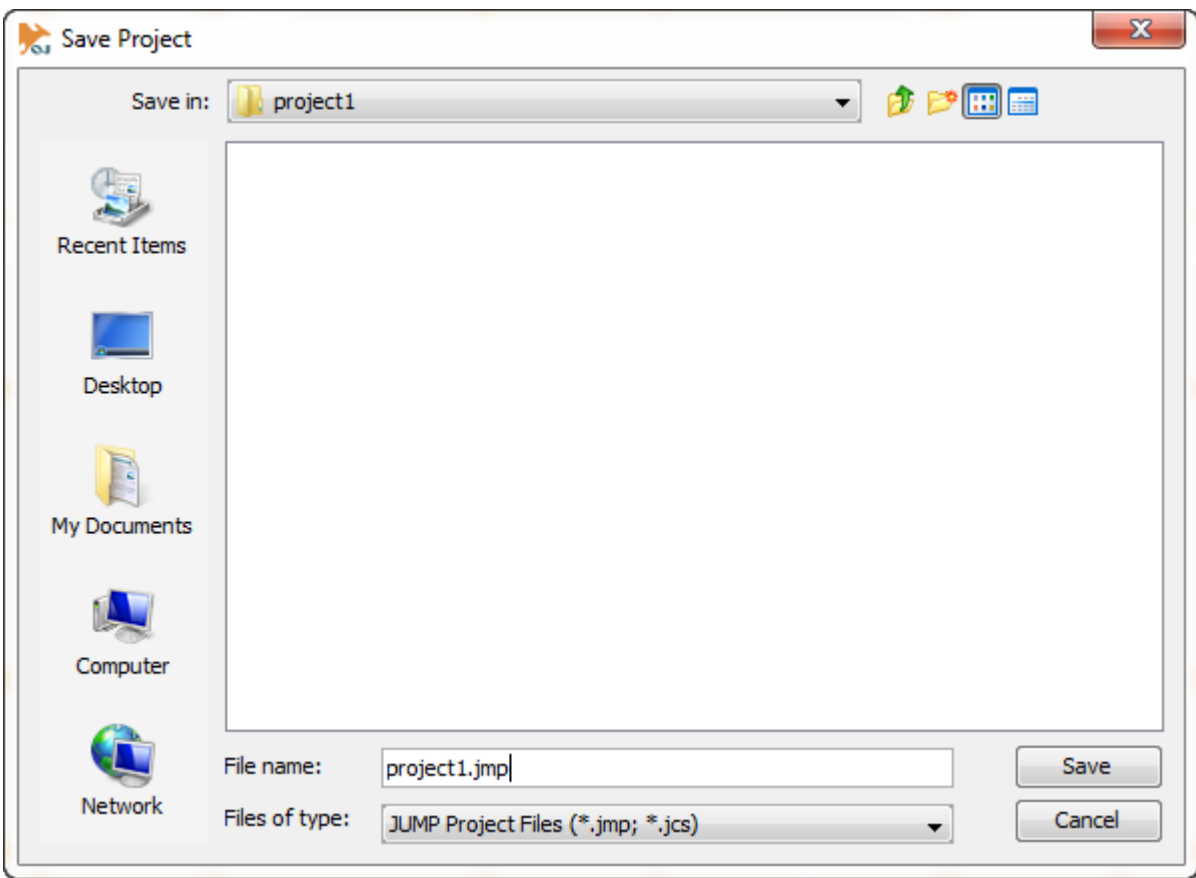

13. The project is saved in *.jmp* format.

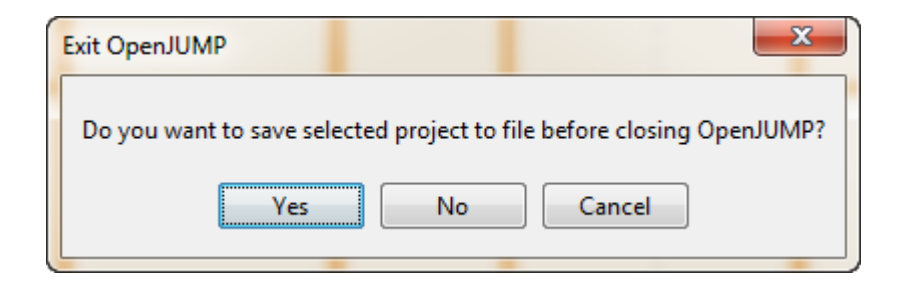

14. Again, OpenJUMP asks to save the project before exiting. *Yes* is selected.

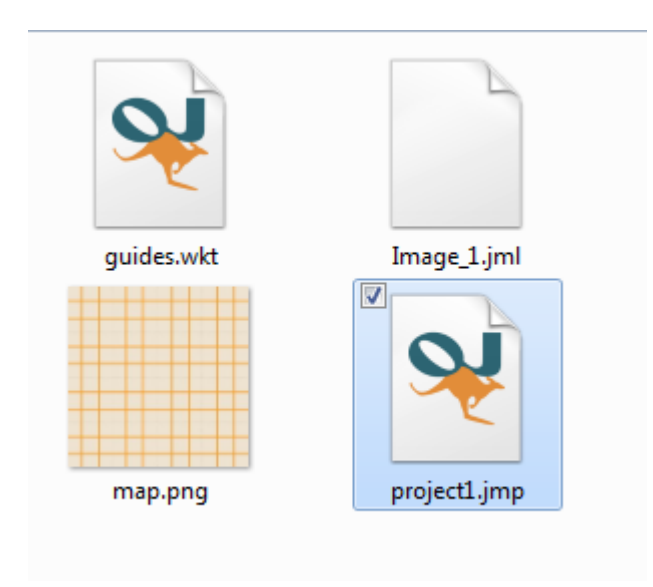

15. Now the project is re-opened.

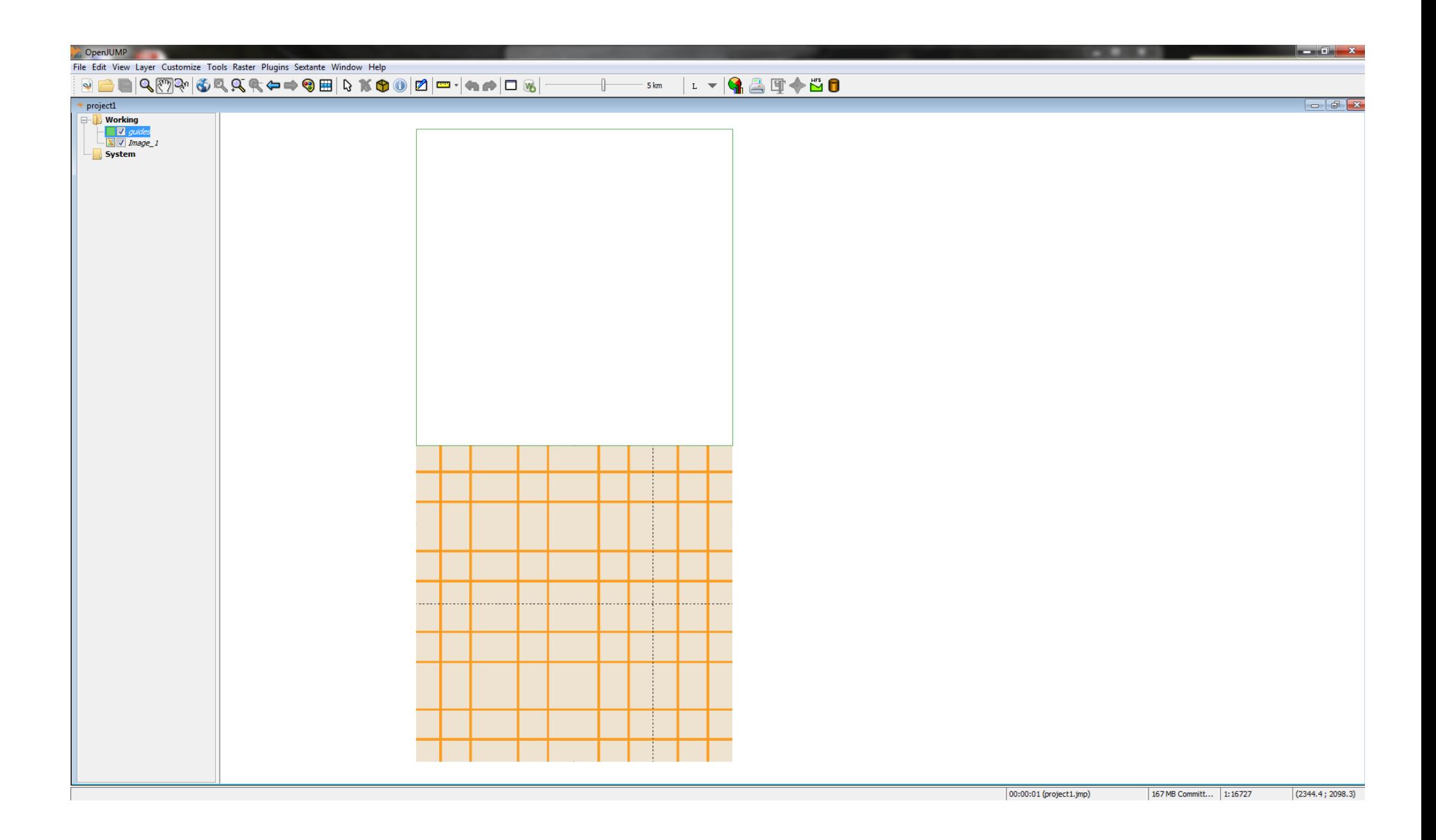

## 16. THE PROBLEM: The image loads in the negative y-axis.

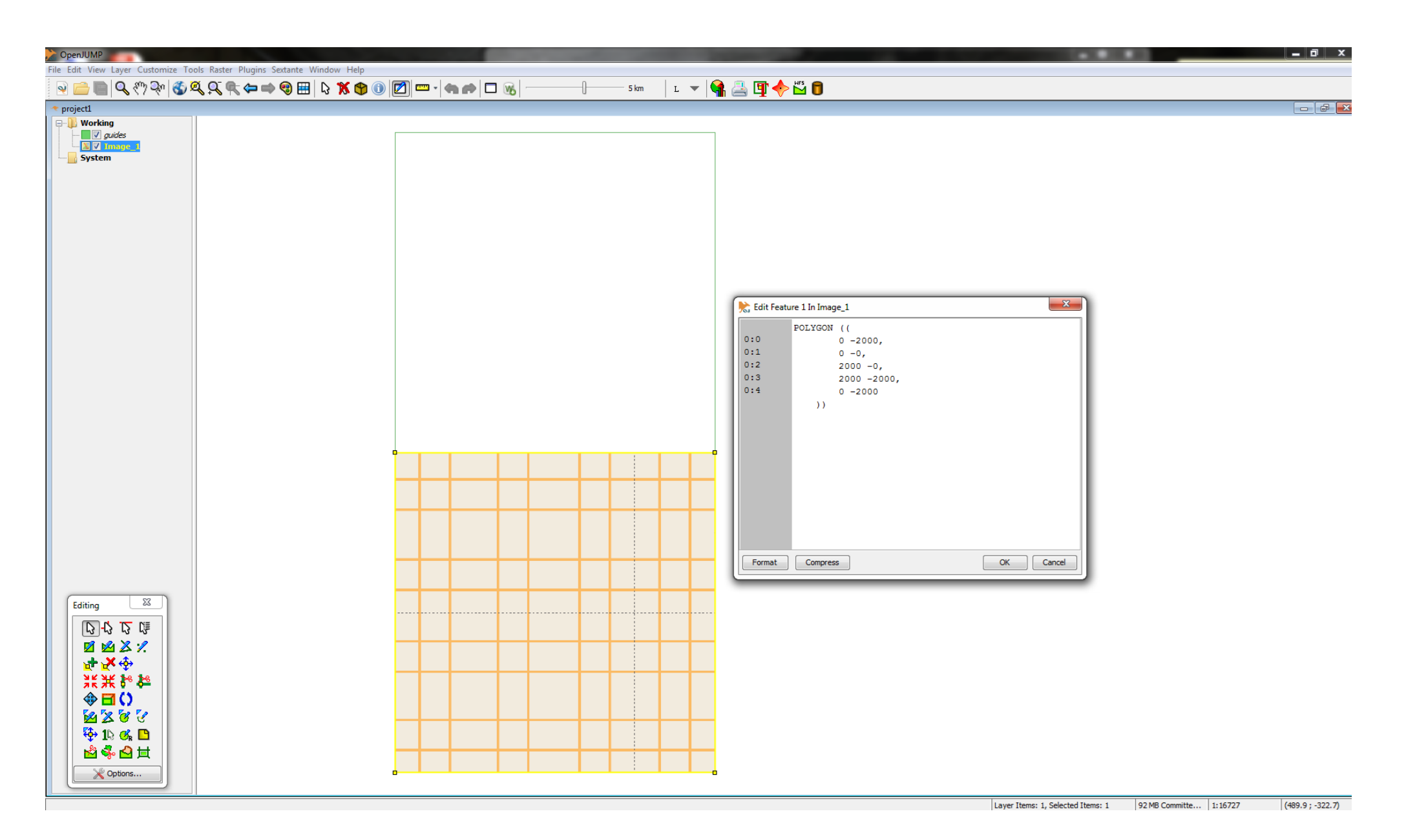

17. It goes back to just as before it was saved!

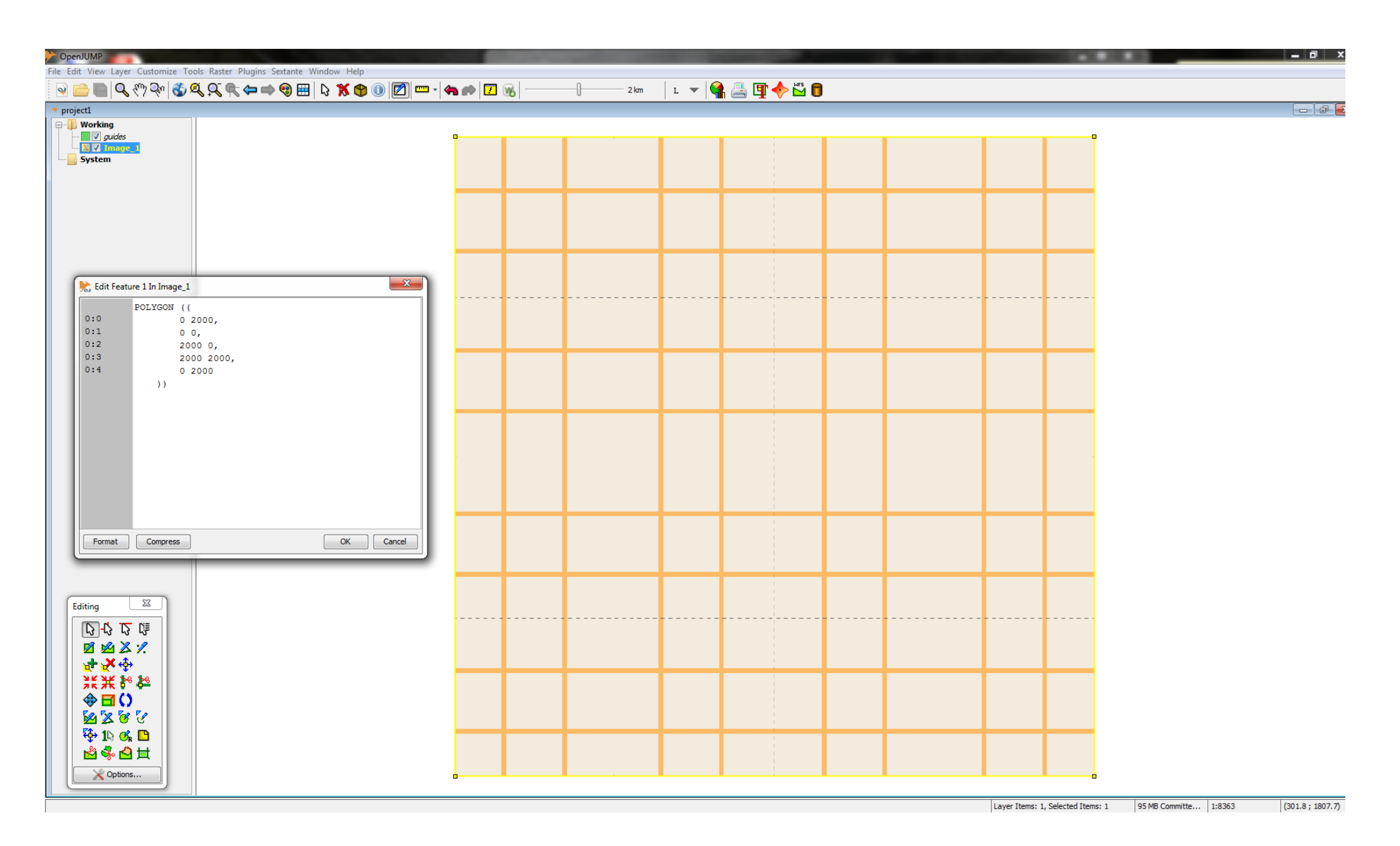

## 18. The image has to be re-positioned each time the project is opened!

Is there a way to prevent this from happening whenever the project is re-opened?